## <span id="page-0-0"></span>Yevmiye Fiş Girişi

Yevmiye Fiş Girişi; Muhasebe Bölümü'nde, "Kayıt/Muhasebe Modülü" menüsünün altında yer alır. Yevmiye Fiş Girişi, günlük işlemlerin muhasebe fiş kayıtları olarak girildiği, önceden girilen fişlerin izlendiği ve fiş düzenlemesi yapıldığı bölümdür. Yevmiye Fiş Girişi bölümündeki kayıtlar muavin, mizan ve kanuni defter dökümlerine aktarılacağı için, girişlerin düzenli ve doğru bilgilerden oluşmasına dikkat edilmesi gerekir.

"Yevmiye Fiş Girişi" ekranı; Fiş Genel Bilgisi ve [Fiş Detay](#page-0-0) sekmelerinden oluşur.

## Fiş Genel Bilgisi

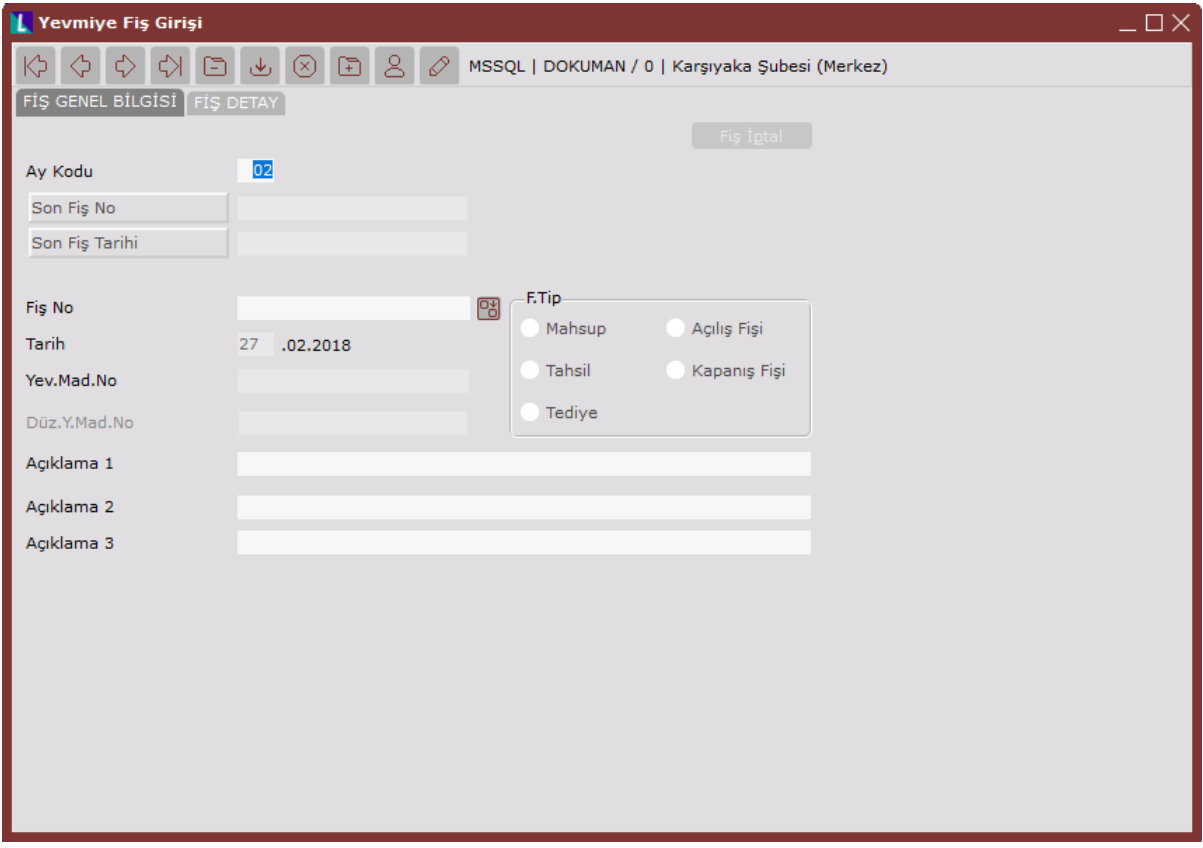

Yevmiye Fiş Girişi ekranı Fiş Genel Bilgileri sekmesinde yer alan alanlar ve içerdiği bilgiler şunlardır:

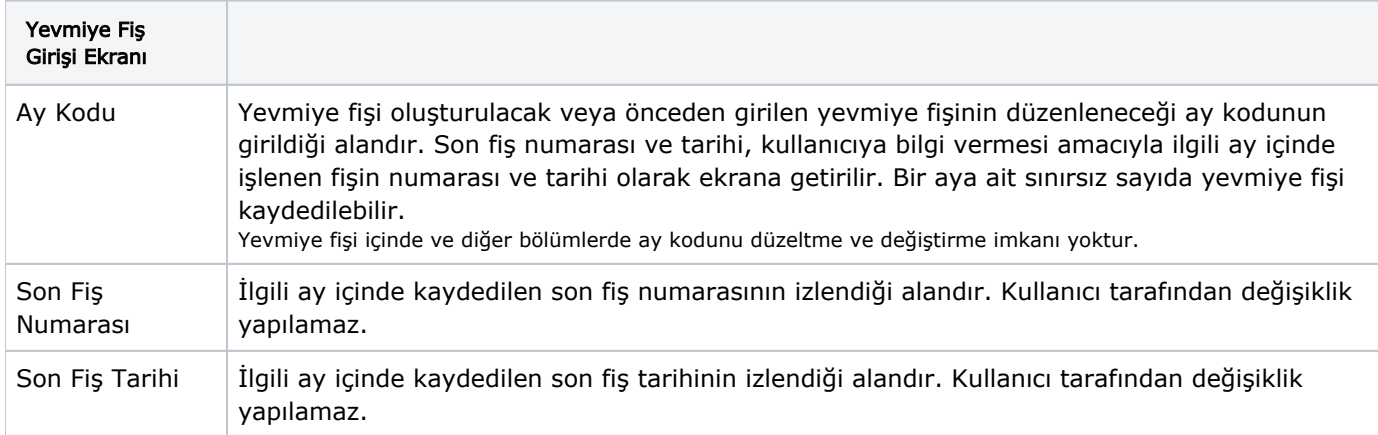

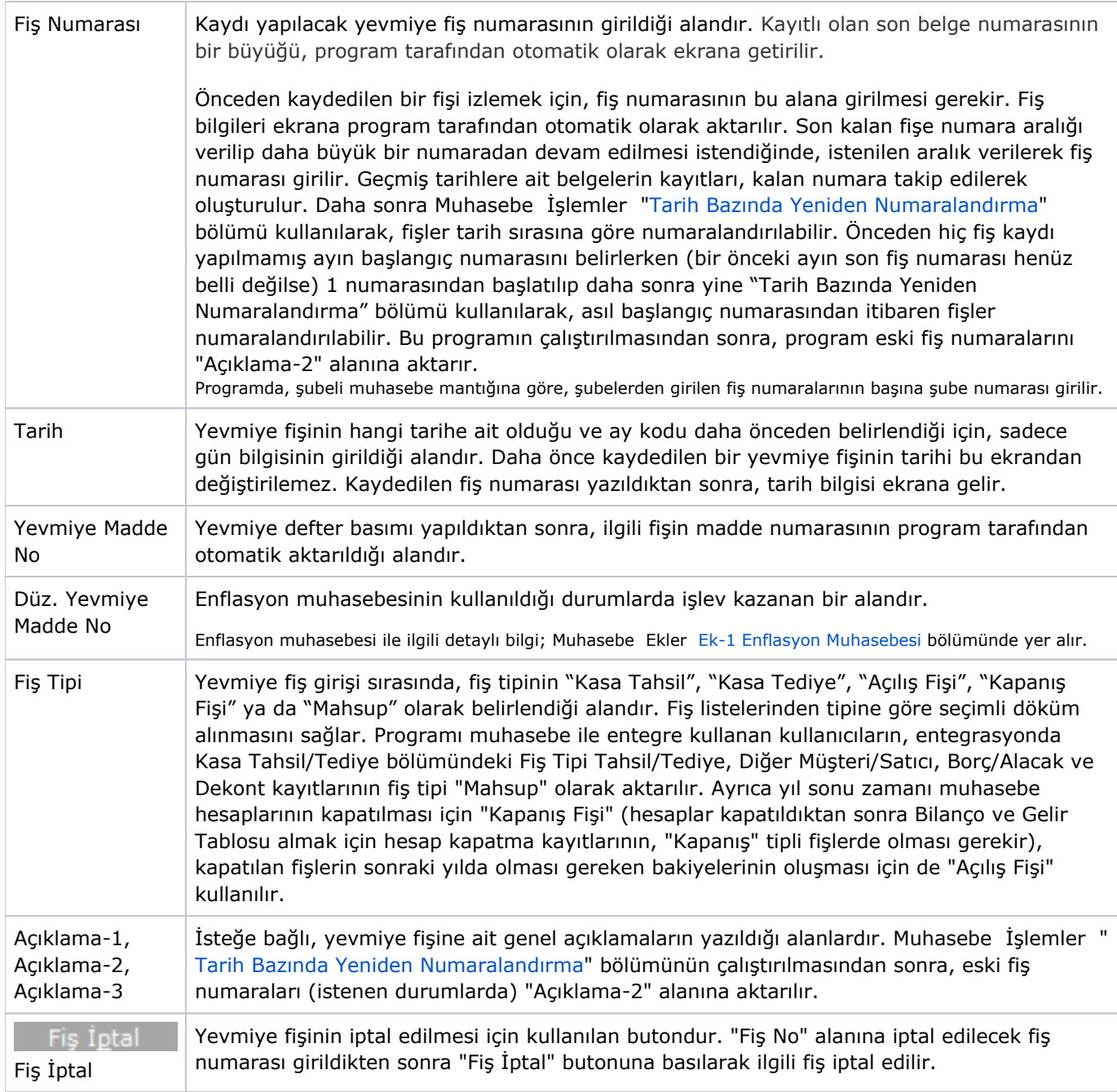

Fiş Detay

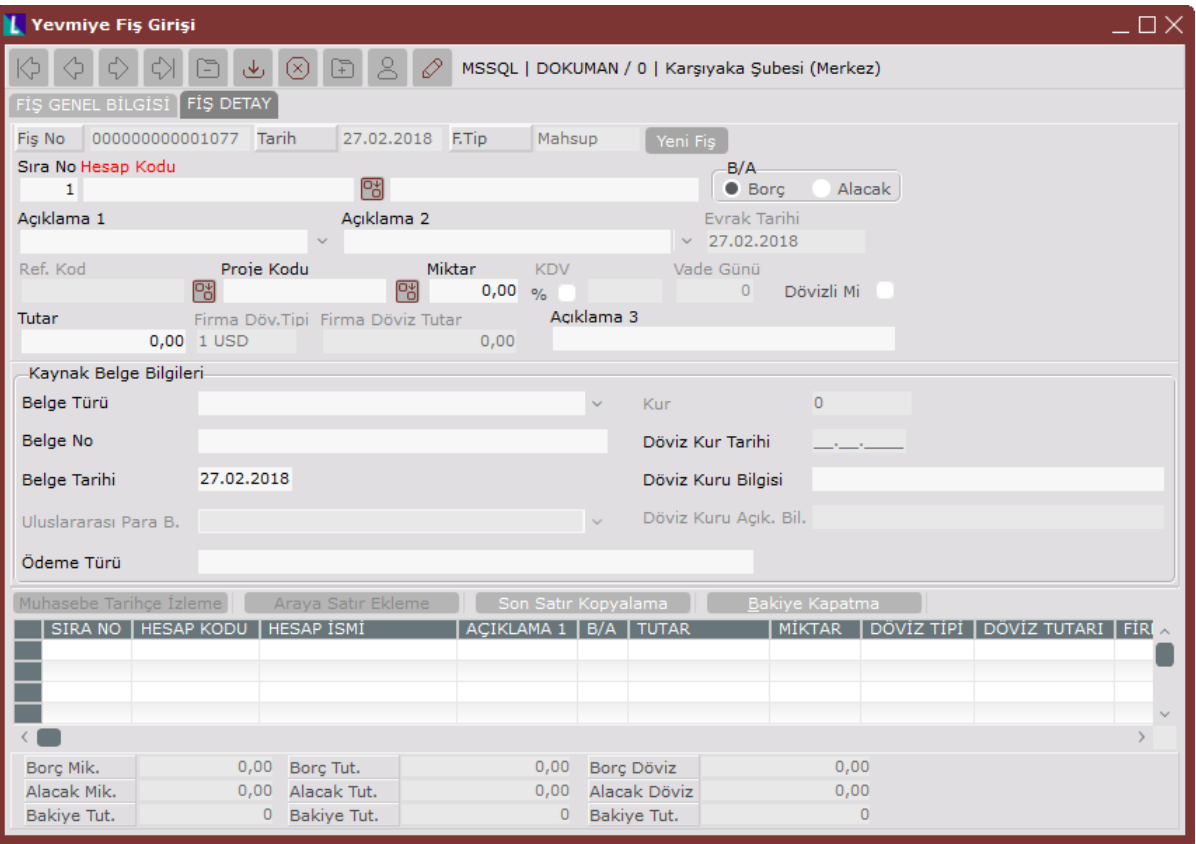

## Yevmiye Fiş Girişi ekranı Fiş Detay sekmesinde yer alan alanlar ve içerdiği bilgiler şunlardır:

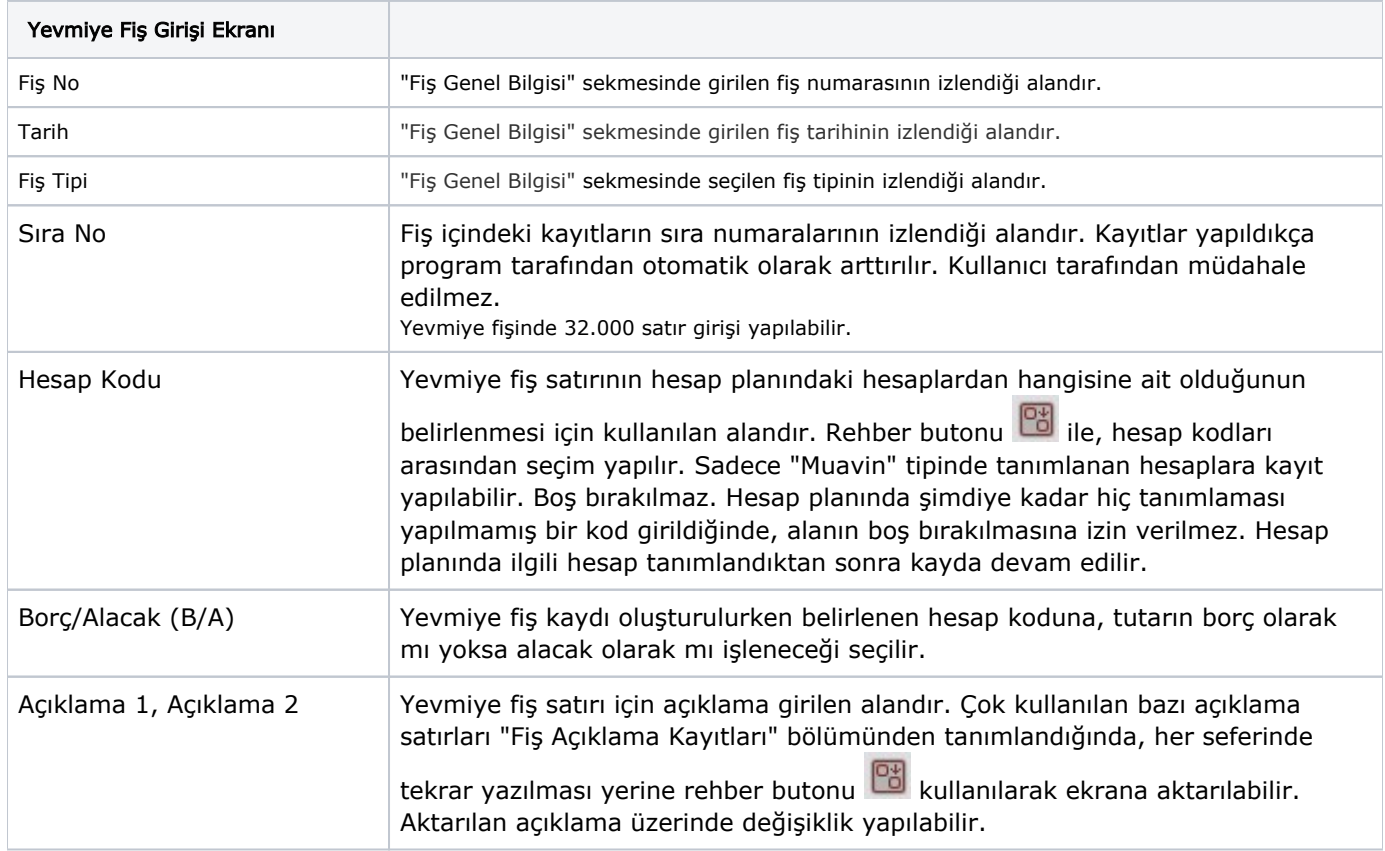

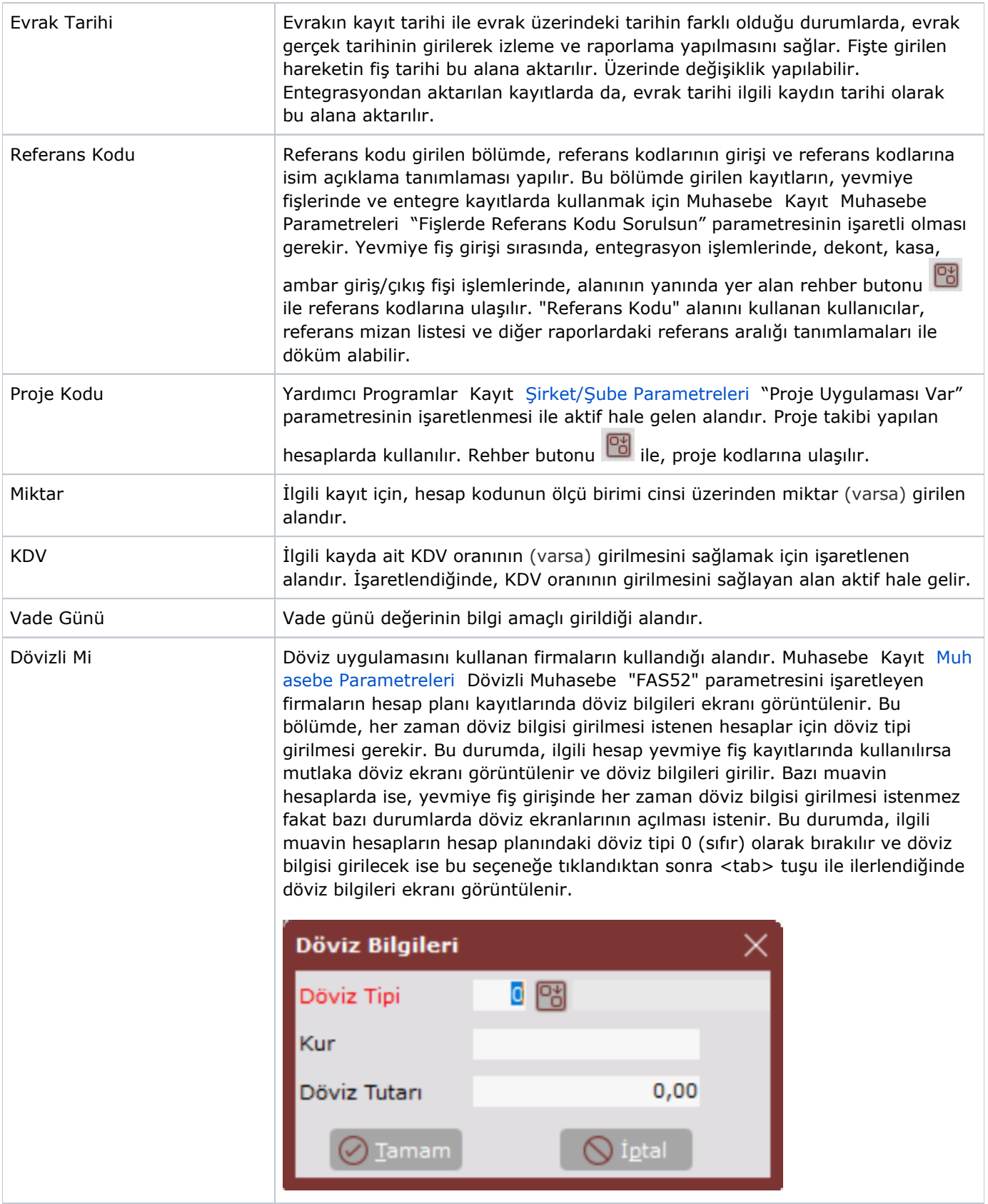

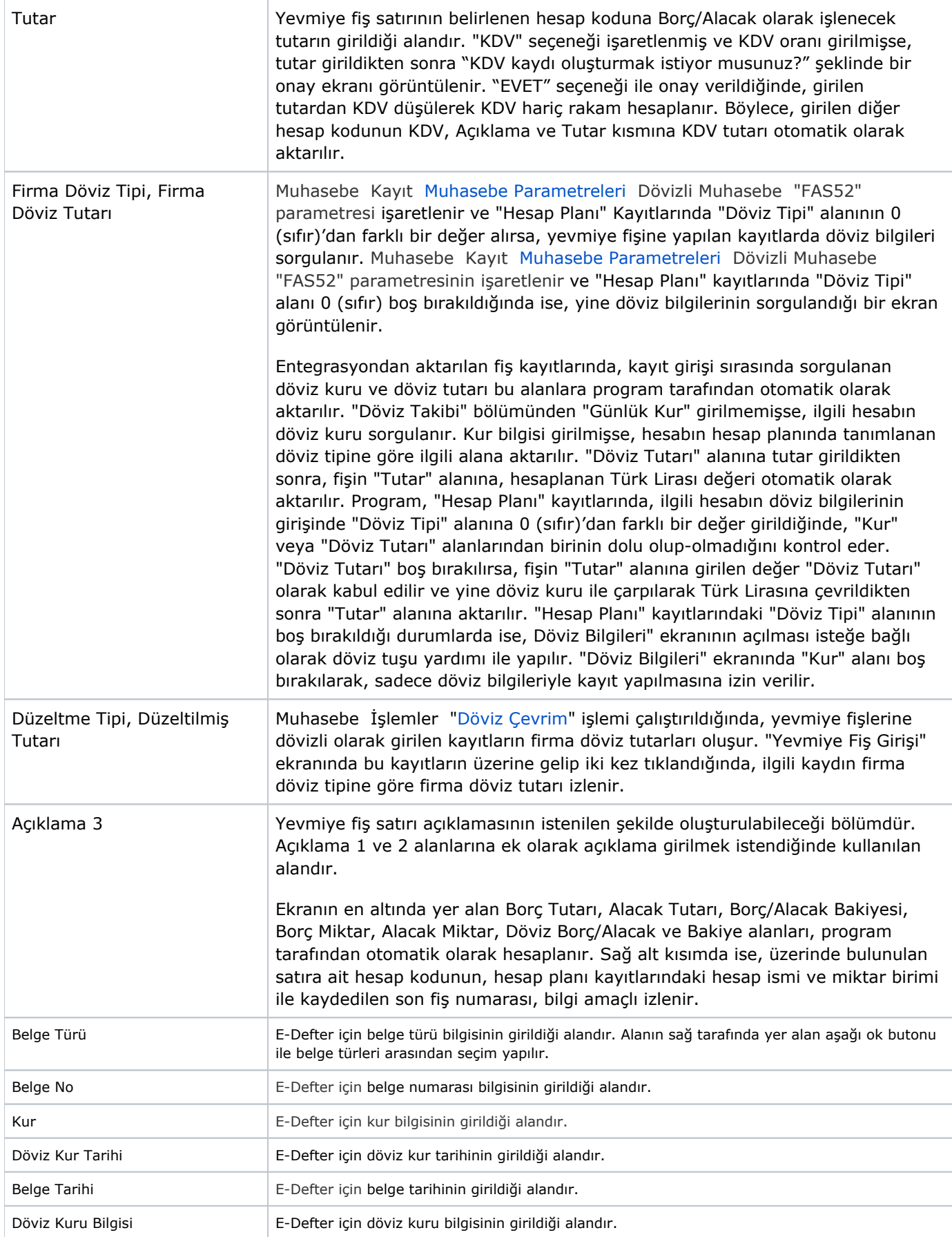

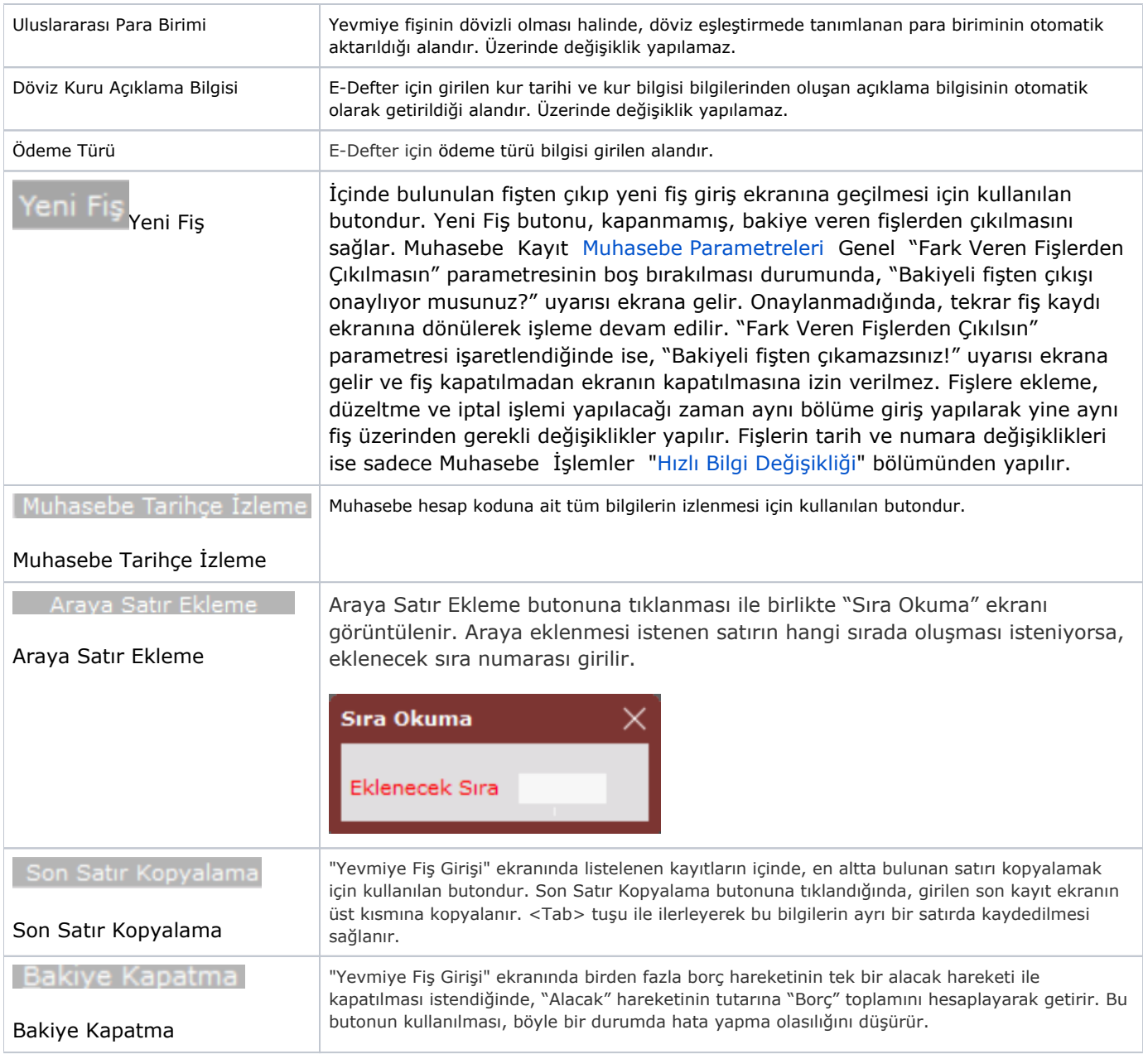

İlgili alanlara bilgi girişi yapıldıktan sonra klavyeden <Tab> tuşuna basılarak ilerlendiğinde oluşturulması istenen kayıt alt ekrana aktarılır. Yevmiye Fiş Girişi kaydının iptali için, silinmesi istenen kaydın üzerinde çift tıklandıktan

sonra "Kayıt Sil" **butonuna tıklanması gerekir.**